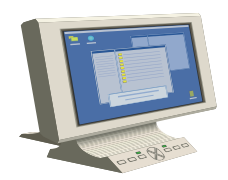

## **COPIES CAN NOW BE OBTAINED ELECTRONICALLY VIA THE INTERNET**

To request copies of documents via the internet, send your request to the following e-mail address ecfhelp[@njd.uscourts.gov.](mailto: ecfhelp@njd.uscourts.gov) Please provide the case name, case number and the  $document(s)$  you are requesting.

Most documents requested in this manner will be available for downloading within 48 hours of receipt of the request through the Court's web-site. Our web-site address is <http://pacer.njd.uscourts.gov.> You will need a PACER account to access the documents. PACER (Public Access to Electronic Records) is a fee for use service offered by the Administrative Office of the United States Courts. The fee has is set by the Judicial Conference at \$.0.08 per page fee, and no more than \$2.40 when reviewing a document over 30 pages<sup>1</sup>. The fee does not apply to opinions which are available through PACER free of charge and the fee is waived for usage amounting to less than \$10.00 per year. If you do not have a PACER login, contact the PACER Service Center at (800)676-6856 or (210)301-6440 to register for an account. You may also register for a PACER account on-line at [http://pacer.psc.uscourts.gov](http://pacer.psc.uscourts.gov.).

To access the copies electronically -

- 1. Log onto the court's website [http://pacer.njd.uscourts.gov]((http://pacer.njd.uscourts.gov)).
- 2. Click on the CM/ECF/PACER System hyperlink.
- 3. Enter your PACER login and password.
- 4. Select **Reports** from the main menu bar. Click on the **Docket Sheet** hyperlink.
- 5. Enter the case number and click on the **Run Report** button.

6. The docket sheet will be displayed. Click on the document number of the document you wish to view. (The document number should be blue and underlined, indicating it is a hyperlink. If the document number is not blue and underlined, the document has not been scanned and is not yet accessible).

7. A PACER Service Center Transaction Receipt screen will appear. Press the **View Document** button.

8. The document will appear and you can print and/or save the document from this screen.

<sup>&</sup>lt;sup>1</sup> If, for any reason, the court cannot provide copies over the internet, you will be **contacted and the requested documents will be photocopied and mailed, or made available for pick up, at a charge of \$0.50 per page.**